## January Monthly D2L Update Notification

D2L/Brightspace Learning Environment 10.7.9 - update on or about Jan. 19, 2018

## Quizzes- Removal of confirmation buttons to start and submit

This feature updates the quizzing experience for learners.

1. When learners click **Start Quiz** on the quiz instruction screen, they are taken directly to the quiz and do not have to click **Submit** to commence the quiz.

| You can "Save" your response to each question as<br>automatically saved.<br>Before you submit the quiz, you will have the oppo<br>You can submit your quiz responses at any time. H<br>When you have finished reviewing these instructio<br><b>Note:</b> Your guiz may take a few minutes to be set |                                              |
|----------------------------------------------------------------------------------------------------|----------------------------------------------|
| You can submit your quiz responses at any time. H<br>When you have finished reviewing these instruction                                                                                                    | unity to return to questions that you may ha |
|                                                                                                    | wever, if you submit your responses after t  |
| Note: Your quiz may take a few minutes to be set                                                                                                    | s, click on "Start Quiz" to begin Attempt 1. |
| inotor rour quiz may take a forr minator to be cor                                                                                                    | р.                                           |
| The timer will not begin until after the set up pr                                                                                                    | cess is finished.                            |

2. When learners complete the quiz and click **Go to Submit Quiz**, they are taken to a screen where they can **Submit Quiz** or change any answers by clicking on the quiz question number. The confirmation screen does not appear. When learners click Submit Quiz button they cannot go back.

| Questions                         | Quiz                                                                              |
|-----------------------------------|-----------------------------------------------------------------------------------|
| 0 of 1 questions saved<br>Page 1: | Note: It is recommended that you save your response as you complete each question |
| 1                                 | Question 1 (1 point)                                                              |
| Legend                            | test                                                                              |
| Response Saved Response           | C True                                                                            |
| Unsaved Response                  | Selection False                                                                   |
| Info Item                         | Save                                                                              |
|                                   | Save All Responses Go to Submit Quiz                                              |

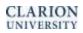

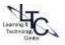

| 🛉 My Home 📏 LTC Sandb                                     | iox - Paige Sch 🔻                                                                                                    | 🖾   💐   🗣                     | 🜃 Kylee Callander 👻                  |
|-----------------------------------------------------------|----------------------------------------------------------------------------------------------------|-------------------------------|--------------------------------------|
| CLARION<br>UNIVERSITY                                     |                                                                                                    |                               | courageous<br>confident.<br>CLARION. |
| Course Home   Content   #                                 | Assessments $ abla \  $ Communication $ abla \  $ Resources $ abla$                                                                                                    | D2L HELP マ                    | University Resources ⊽               |
|                                                           | test - Quiz                                                                                                    |                               |                                      |
| Time Limit: 0:10:00 Time Left                             | : 0:09:34 Kylee Callander: Attempt 1                                                                                                    |                               |                                      |
| Questions<br>1 of 1 questions saved<br>Page 1:<br>1<br>R  | Quiz Submission Confirmation<br>You are about to submit your quiz<br>To change your response to any question before submission, click on the question<br>Once you press the Submit Quiz button you cannot return to your quiz. | number in the Quiz Info menu. | *                                    |
| Legend<br>Saved Response<br>Unsaved Response<br>Info liem | Submit Quiz                                                                                                    |                               |                                      |

4. Once the quiz is submitted a confirmation notice will appear with date and time and a messge "Your quiz has submitted successfully."

## **Question Library - New Question Import Workflows**

This feature adds new ways for instructors to search the Question Library when adding questions to a quiz. Using a slide in panel featuring the questions in a tree structure enables easy navigation of questions to be added to quizzes. The ability to sort questions by their source collection, question type, points value, and question text has also been added. This feature appears in new quiz upload files and the Question Library.

- The workflow for importing questions from the Question Library to place on a Quiz has been updated.
  - The option to "Browse Question Library" now appears under the Import button when adding questions to a Quiz.
  - The Browse Question Library feature appears as a slide in panel with the library questions arranged in a tree structure.
  - The Browse Question Library panel allows instructors to sort and/or filter questions by their source collection, question type, points value, and question text.

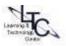

| ú                          | 3 1                                                                        | Brow                            | e Que                                                   | estion Library                                                                              | ×                     |                       |                |  |
|----------------------------|----------------------------------------------------------------------------|---------------------------------|---------------------------------------------------------|---------------------------------------------------------------------------------------------|-----------------------|-----------------------|----------------|--|
| Calendar Classlist Content |                                                                            | Search question title or text Q |                                                         |                                                                                             |                       |                       | Sort: Points 💊 |  |
| Biology Final Quiz         |                                                                            | ۲                               | 2 of 145 it                                             | ems selected                                                                                | Source Collection     |                       |                |  |
|                            |                                                                            | • 🗉                             | Chemistry                                               | Unit 1                                                                                      | ✓ Question Library    |                       | <b>E</b> .     |  |
| 🔆 Move 🔒 🕻                 | Delete 👖 Order 🖧 Edit Values                                               |                                 | Black                                                   | coffee has a pH of approximately 5.0. What color                                            | Biology Pre-test      |                       | EA.            |  |
| Nam                        | e (click question name to edit)                                            |                                 | Hand soap has a pH of approximately 10. What color will | Chemistry Unit 1 Quiz                                                                       |                       | E.                    |                |  |
|                            | When SO3, a non-metal oxide, is m<br>which of the following will be formed |                                 | Also in: Chemistry Final Quiz. Chemistry Unit 2 Quiz    |                                                                                             | Chemistry Unit 2 Quiz | Chemistry Unit 2 Quiz |                |  |
| TTI                        | When LIOH and H3PO4 react with                                             |                                 | Wha                                                     | t is the correct name for the acid, H2CO3?                                                  | Chemistry Final Quiz  |                       | E.             |  |
|                            | he following salts will be formed?                                         |                                 |                                                         | n 503, a non-metal oxide, is mixed with water, whi,                                         | Course Feedback       |                       | Eq.            |  |
| Tot                        | al: 1 Section 2 Questions                                                  |                                 |                                                         | dy impacted                                                                                 |                       |                       |                |  |
|                            |                                                                            |                                 |                                                         | n DOH and H3PO4 react with each other, which<br>Iv ingented • Also in: Chemistry Final Quiz | Multiple Choice       | 1 point               | E.             |  |
|                            |                                                                            |                                 | Wha                                                     | t are the main landforms you might expect to form                                           | Written Response      | 5 point               | is Eq.         |  |
|                            |                                                                            |                                 | Heat from                                               | the sun sea water. It becomes water                                                         | Fill in the Blanks    | 2 point               | 5 <b>6</b>     |  |
|                            |                                                                            |                                 | An elemen                                               | ('s atom loses 2 electrons. What is its charge?                                             | Multiple Choice       | 2 point               | is Eq.         |  |
|                            |                                                                            |                                 | If an eleme                                             | nt has 11 protons and 11 neutrons in its nucleus, it                                        | Multiple Choice       | 2 point               | ts 🖪           |  |
|                            |                                                                            | Alt                             | Ca                                                      | ncel                                                                                        |                       |                       |                |  |

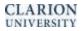

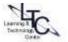